## **Assign IP address via DHCP …**

# **EVE ONE-PoE One-channel H.264 video encoder with PoE Quick Start Guide**

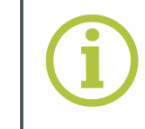

**© Siqura B.V. 2017** Version 1.2 (162610-1.2) EVEONEPOE QSG (MW10)

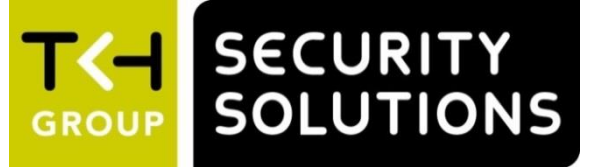

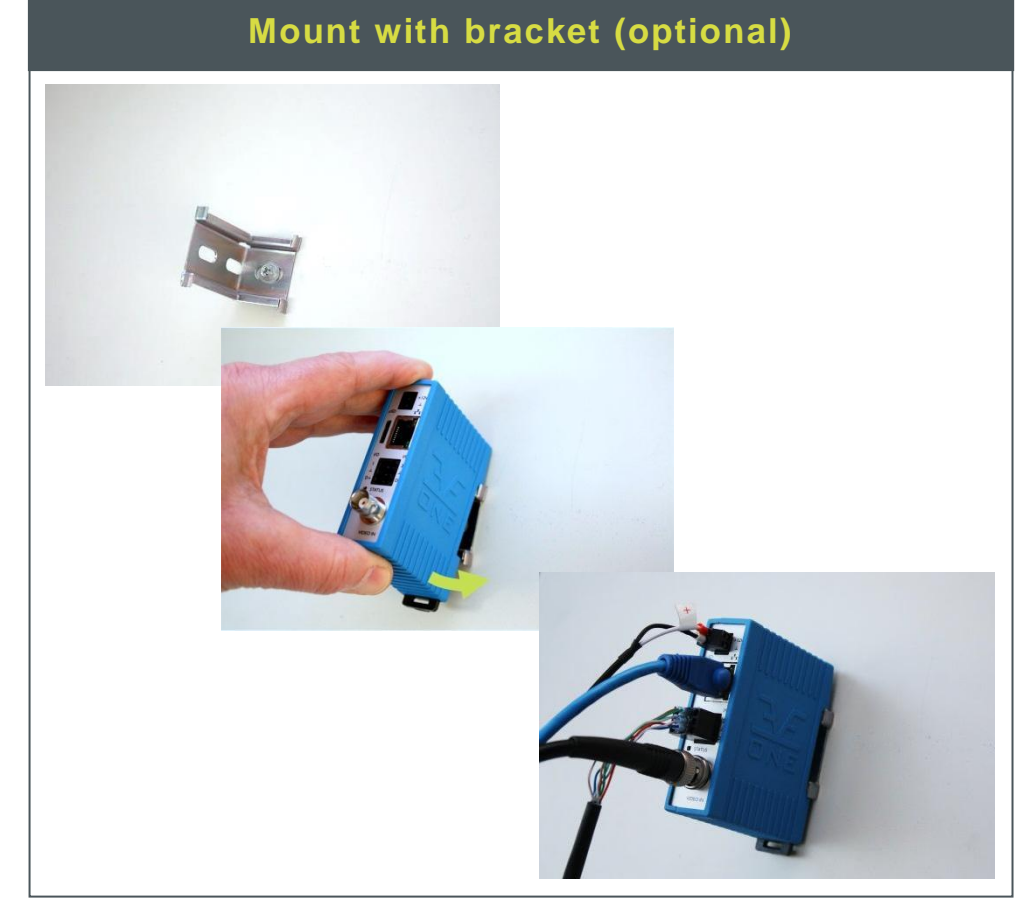

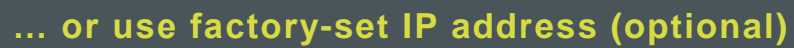

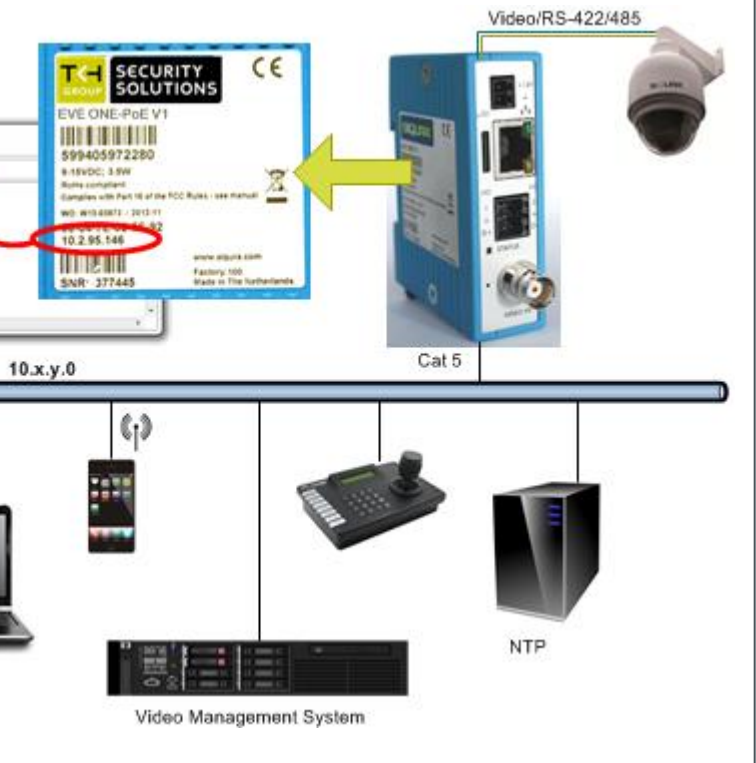

**Mount on DIN rail**

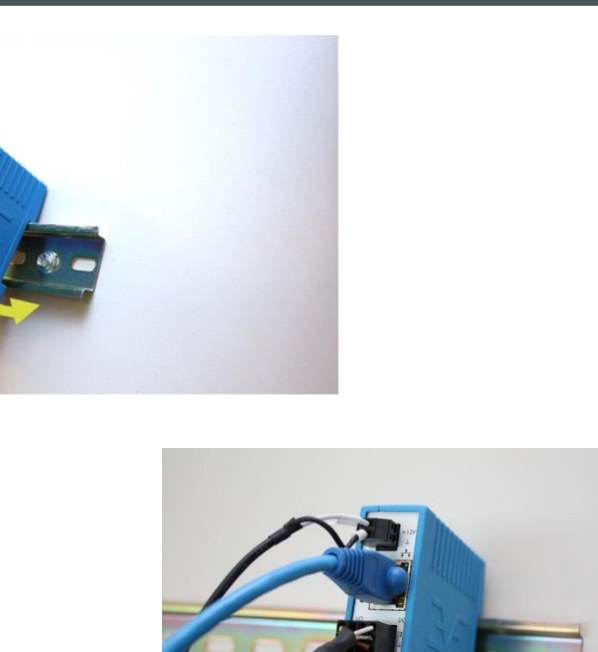

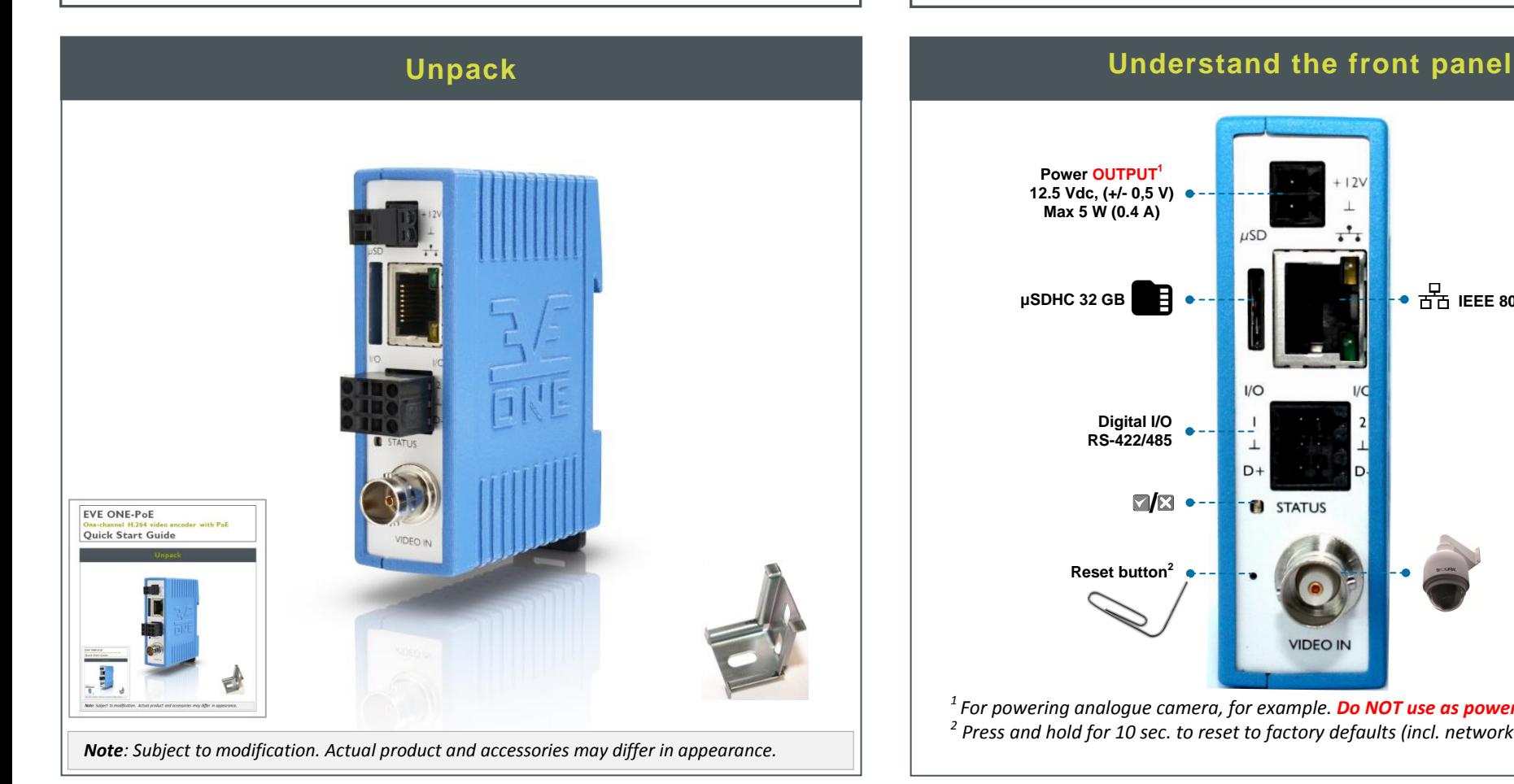

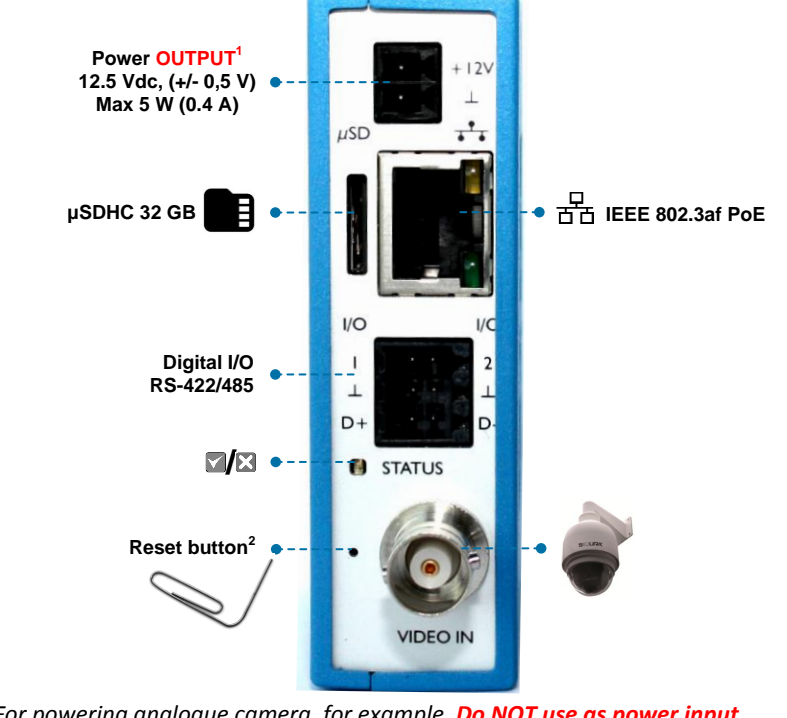

<sup>1</sup> For powering analogue camera, for example. Do NOT use as power input. <sup>2</sup> Press and hold for 10 sec. to reset to factory defaults (incl. network settings)

> [http://www.tkhsecurity.com](http://www.tkhsecurity.com/) [http://www.tkhsecurity-usa.com](http://www.tkhsecurity-usa.com/)

**10.x.y.0**

HDMI

 $(\hspace{-.1em}(\cdot)\hspace{-.1em})$ 

io e l

S620 D

DHCP

Cat 5 **IP = 10.x.y.z**

Video Management System

Video/RS-422/485

NTP

Mini DisplayPort

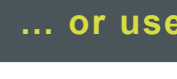

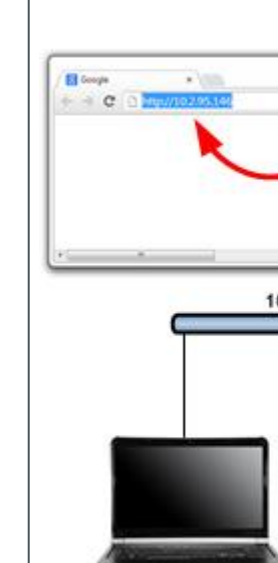

Find additional manuals, the datasheet, the EU Declaration of Conformity and the latest firmware for this product at:

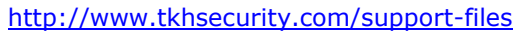

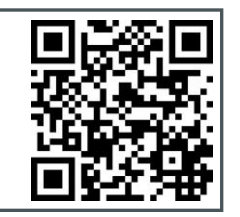

### **Modify image quality View EVE stream in video player**

### **Modify streaming profile**

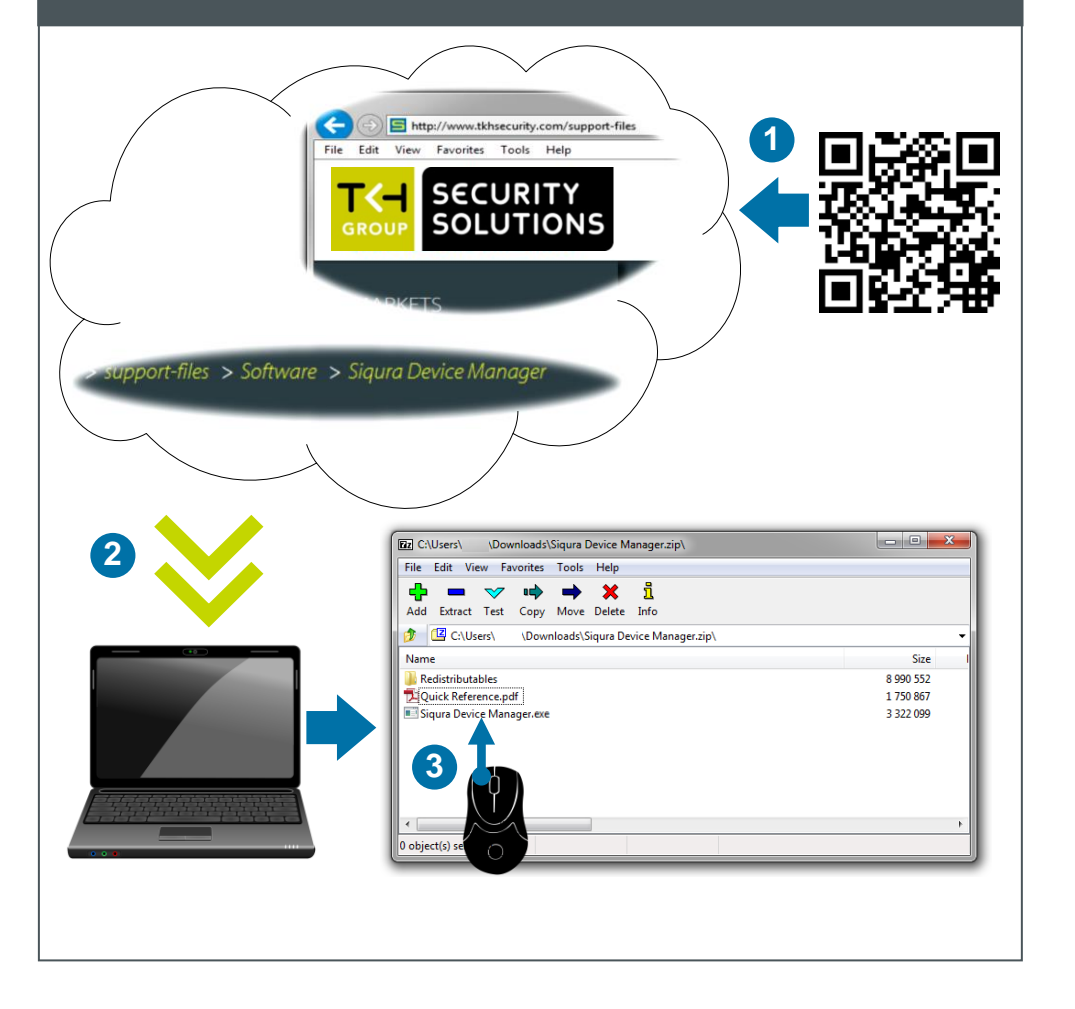

### **Install Device Manager (optional) Access via Device Manager (optional) View live stream**

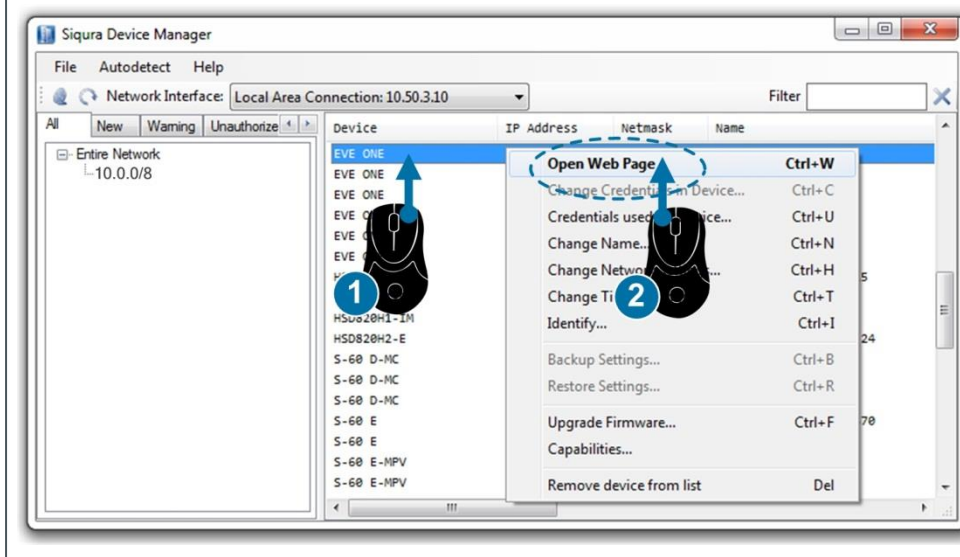

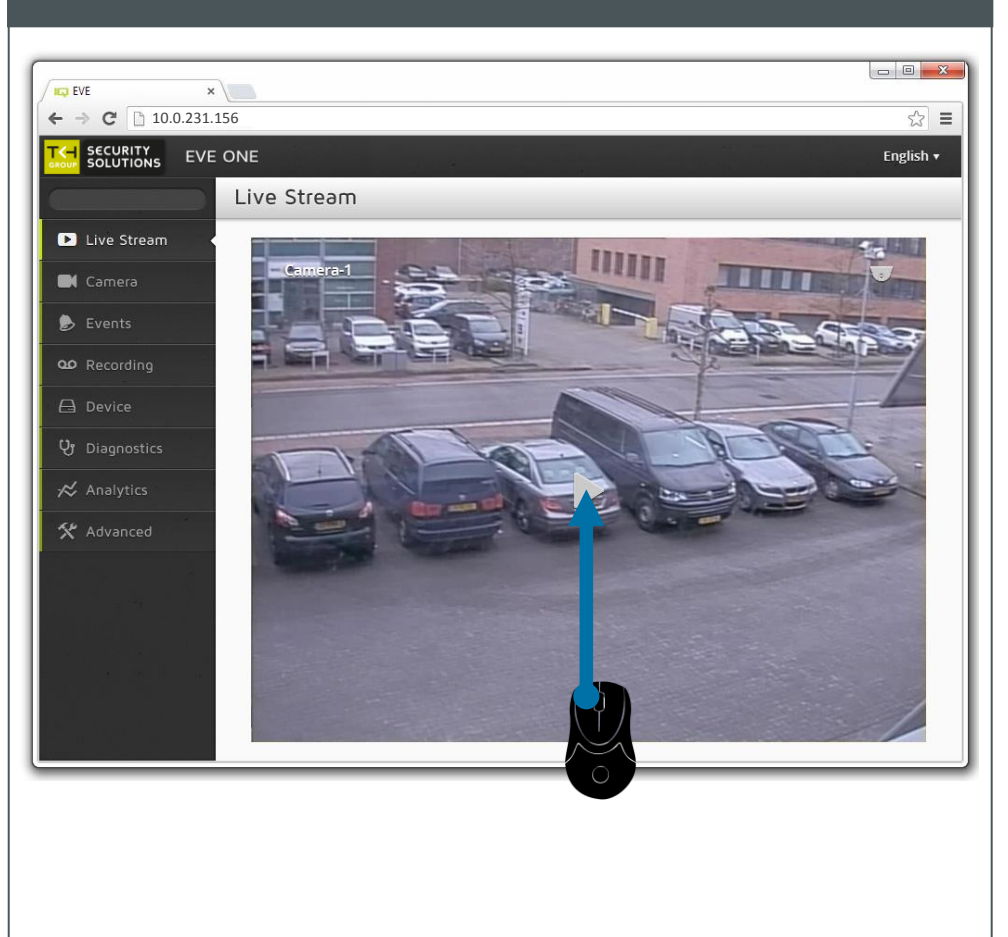

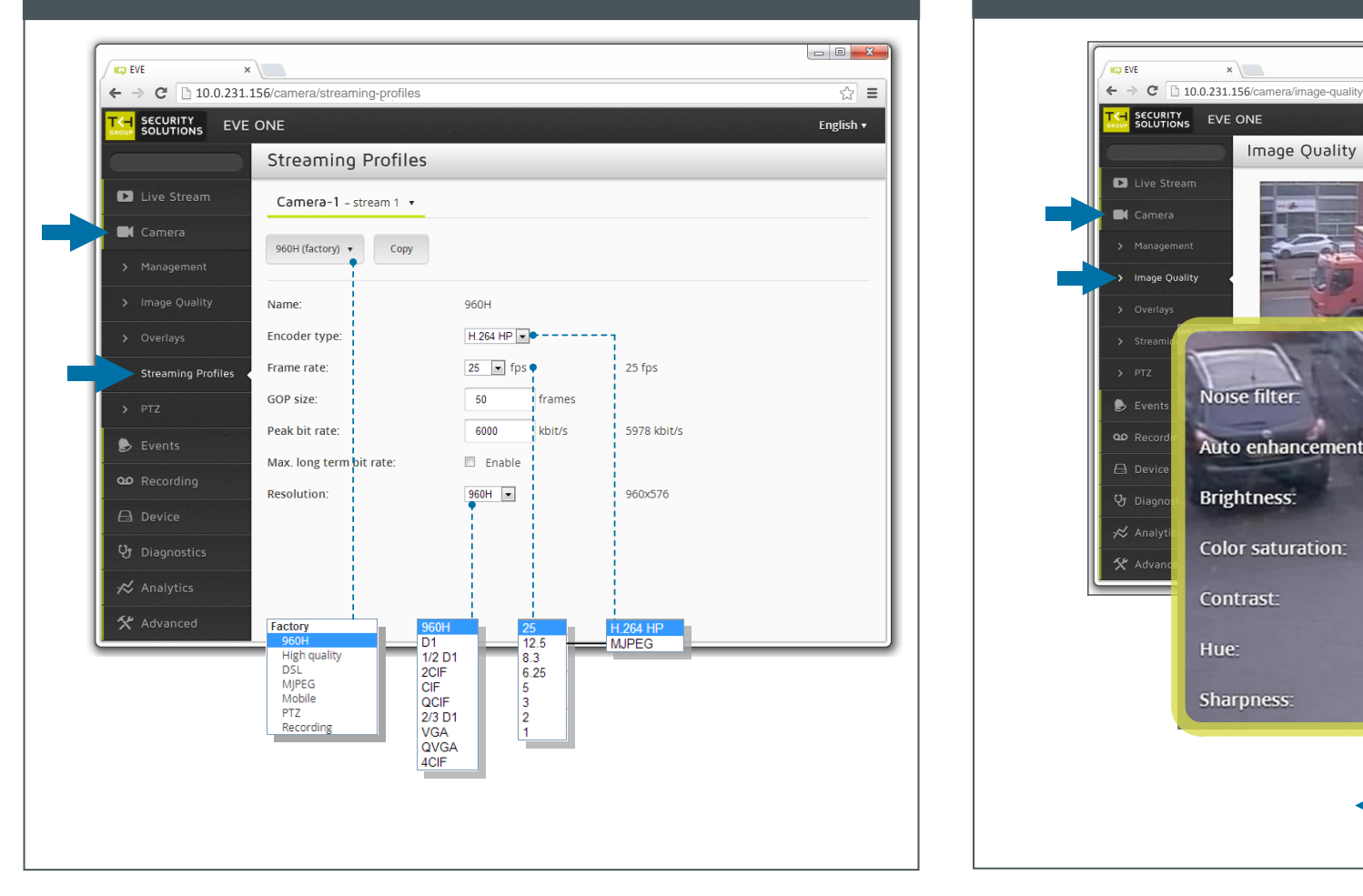

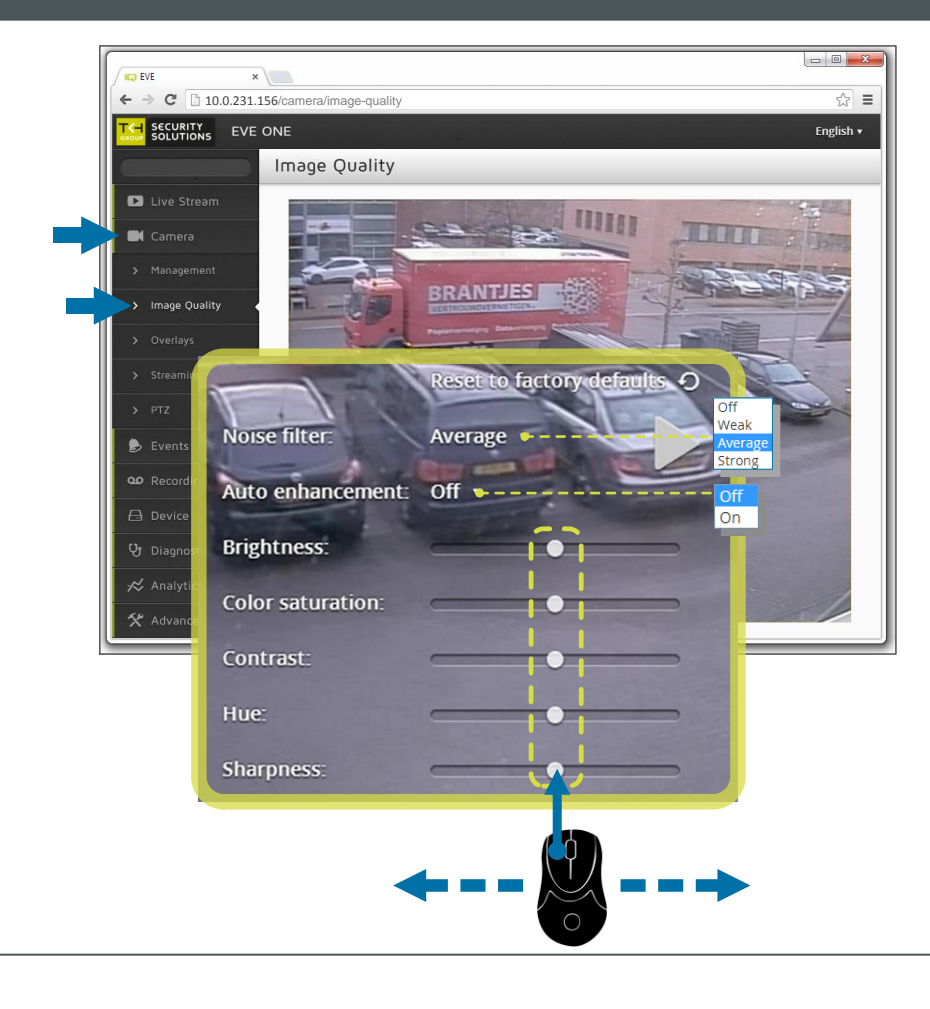

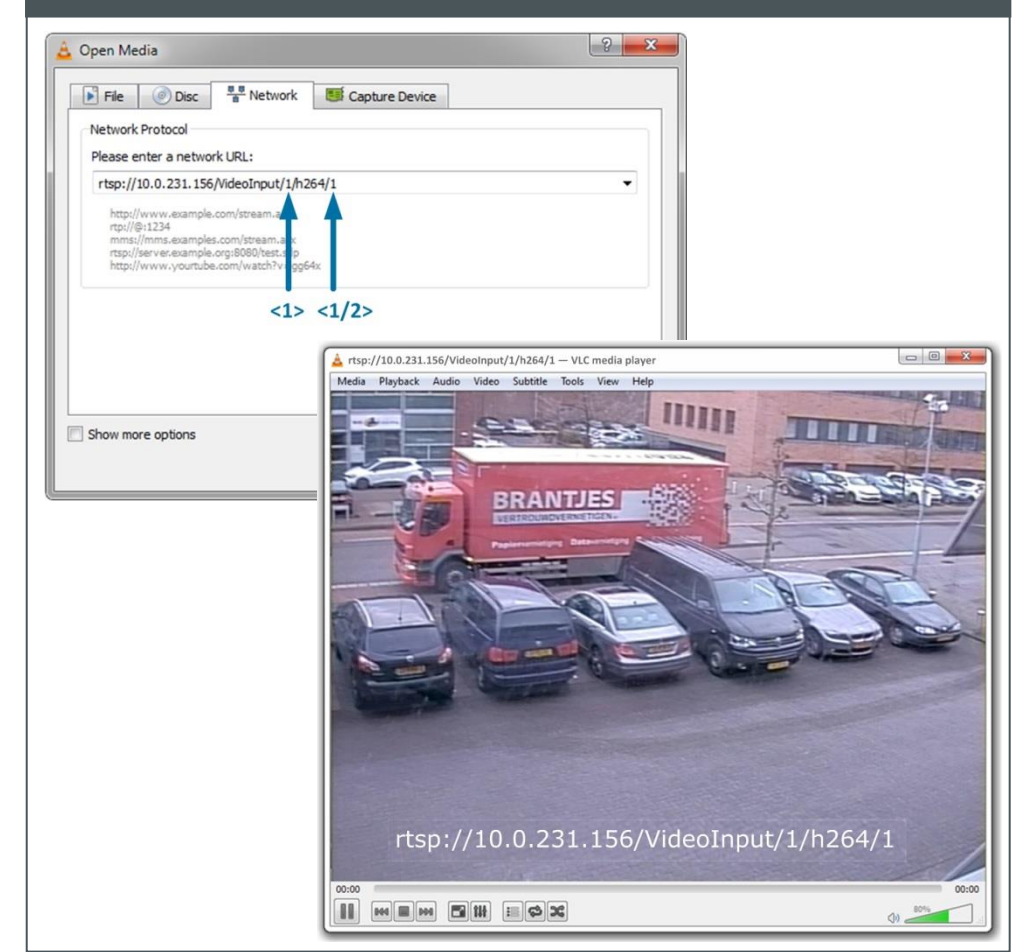